**OHF Screening Submission Process – Coach & Official already connected with Spordle Account and HCR Account Attached, and you are registered as a member of the GTHL, OMHA or Alliance.** 

*There are requirements for registered players within the GTHL, OMHA, and Alliance that require documentation to show proof of residence and birth certificate. This is not a requirement for coaches or officials in these organizations, nor the OHF.* 

## *YOU CAN SKIP THESE SECTIONS IF PROMPTED AS YOU DO NOT NEED TO ADD THESE DOCUMENTS.*

Step 1: Go to link in the HCR to begin the submission and retrieve your HCR number. The link can be found on the OHF website and is here[: https://page.spordle.com/ohf/participant/1eec69eb-0696-636e-9245-062a1ab93798](https://page.spordle.com/ohf/participant/1eec69eb-0696-636e-9245-062a1ab93798)

Step 2: On the HCR 'OHF Screening Submission Portal' click 'Register Now'

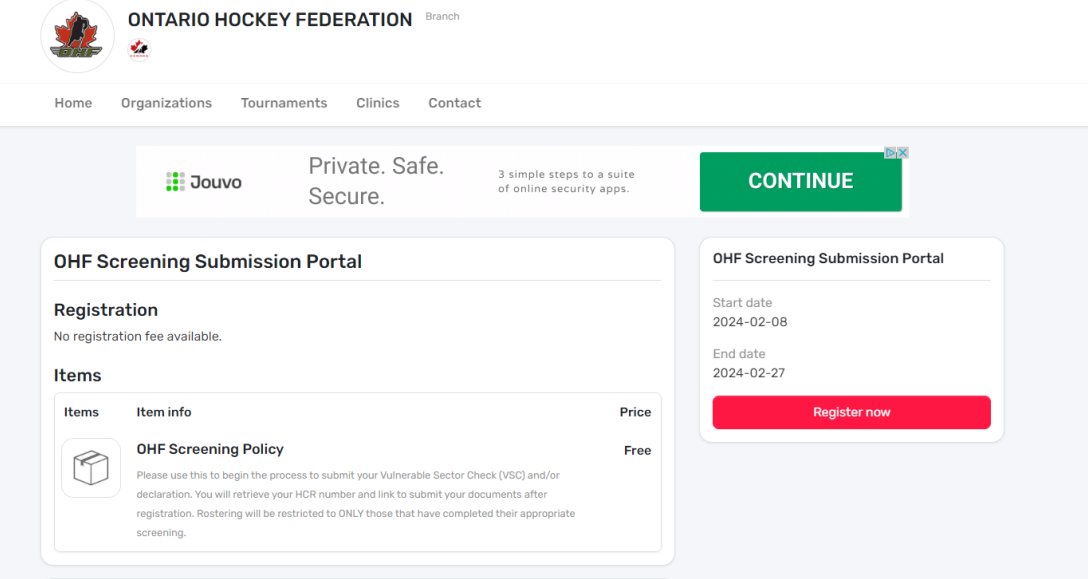

Step 3: Select the participant from your Spordle Account and click 'register now'.

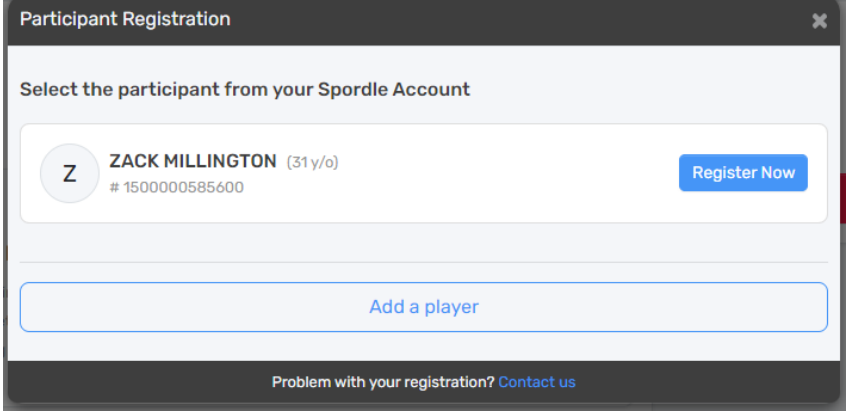

Step 4: A page will come up with your selected profile and the option to Add a new contact. There is no need to add a contact for this registration, so click Next again.

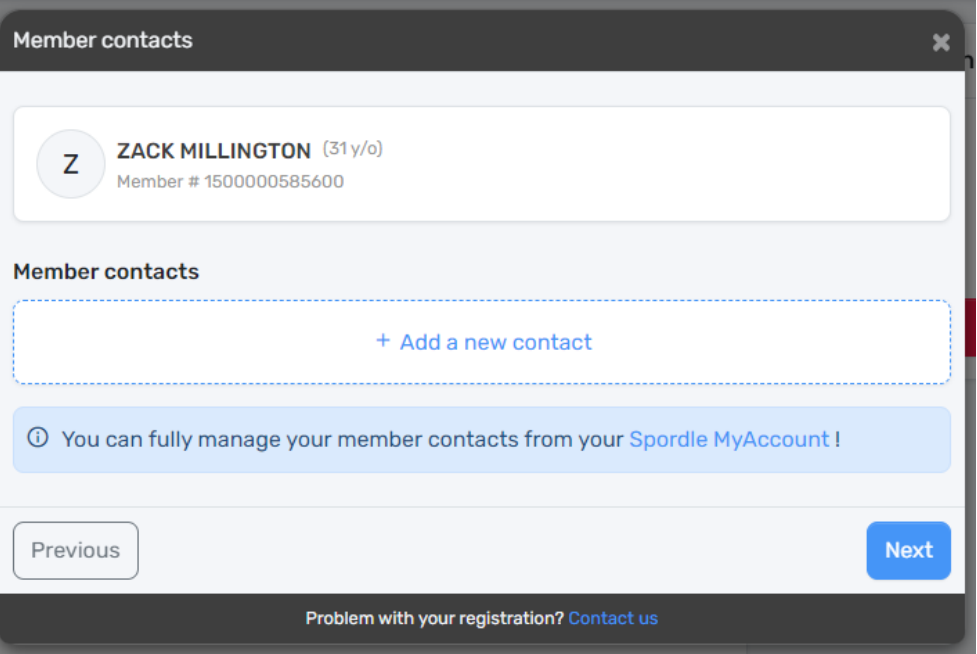

Step 5: Select 'Skip the registration selection' and click Next again.

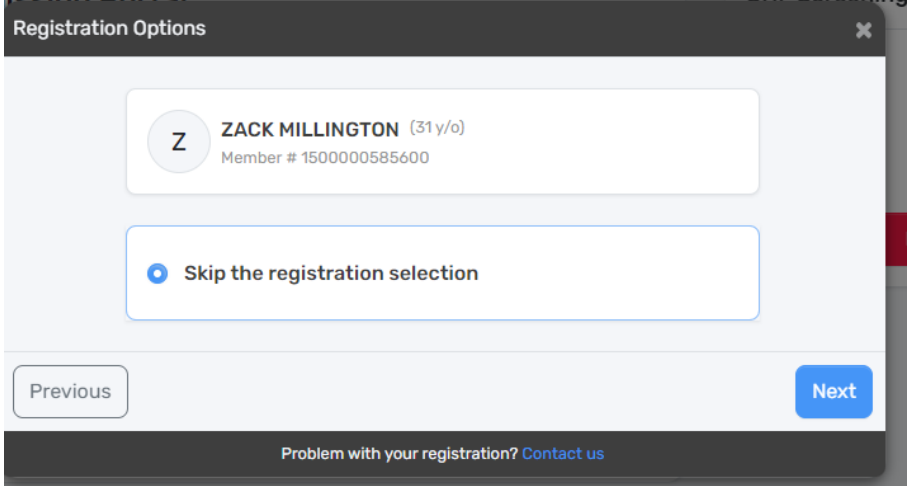

Step 6: You may be asked to submit documentation to show proof of address. **IT IS NOT REQUIRED TO UPLOAD THIS INFORMATION FOR YOUR SCREENING SUBMISSION. Click Next**

Step 7: You may be asked to submit a birth certificate. **IT IS NOT REQUIRED TO UPLOAD THIS INFORMATION FOR YOUR SCREENING SUBMISSION. Click Next**

Step 8: Add one (1) item of the OHF Screening Policy and click Next again. You will not be able to click next until one (1) item is added.

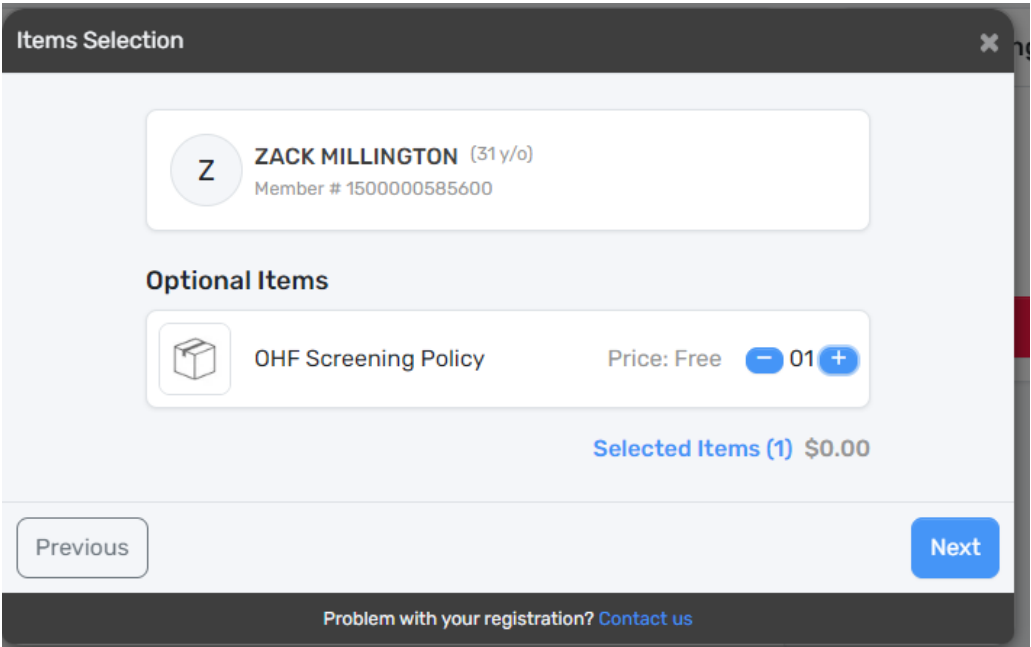

## Step 9: Click 'Proceed to check out'

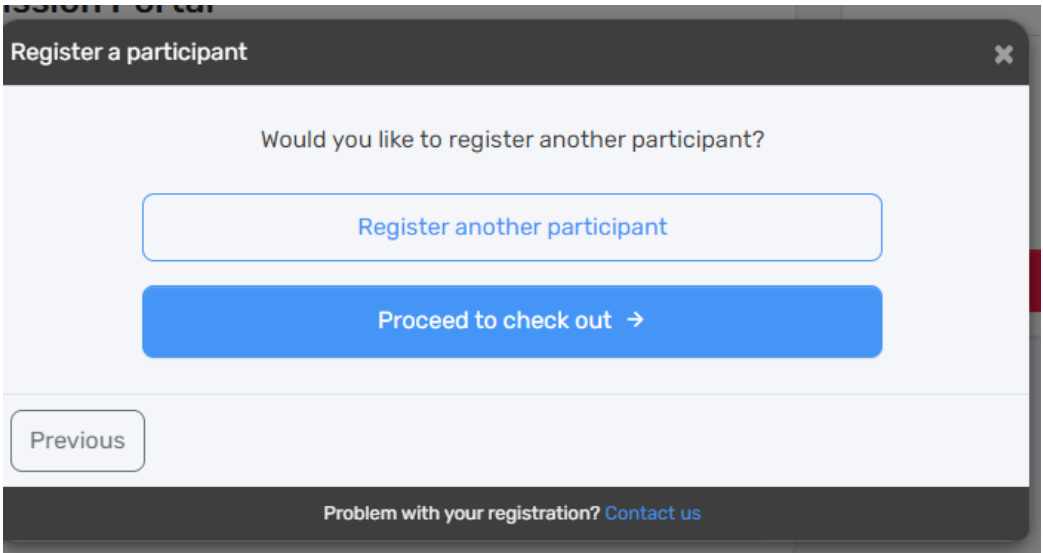

Step 10: This will show your order summary. There is no fee to submit your screening. Click Next again.

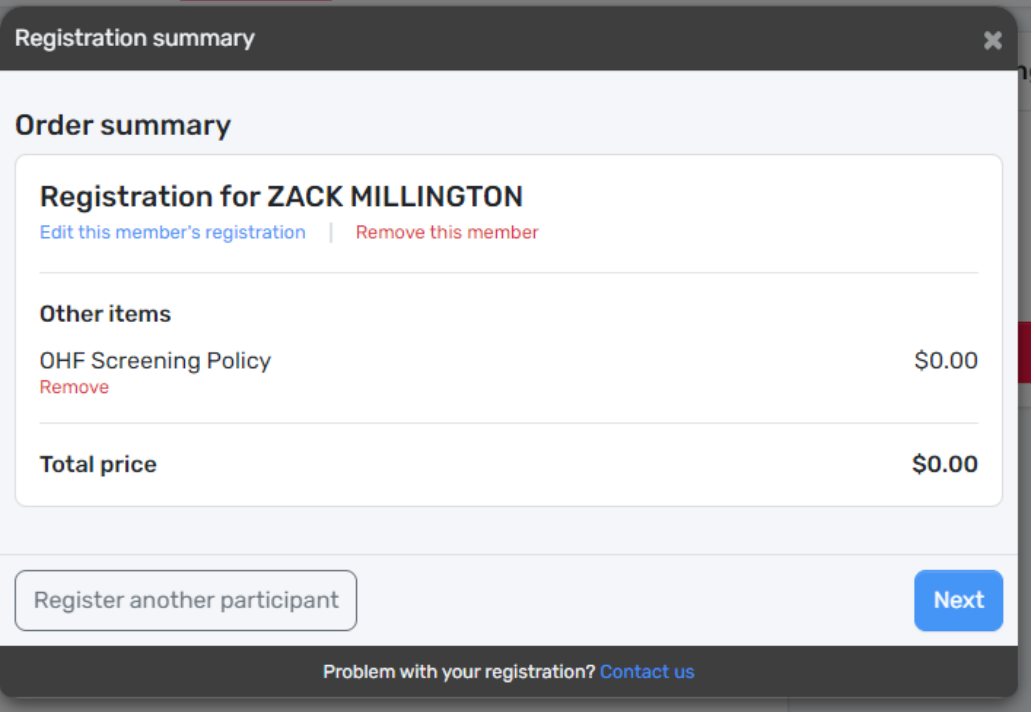

Step 11: Accept the terms and conditions. The terms and conditions show the OHF Privacy Policy.

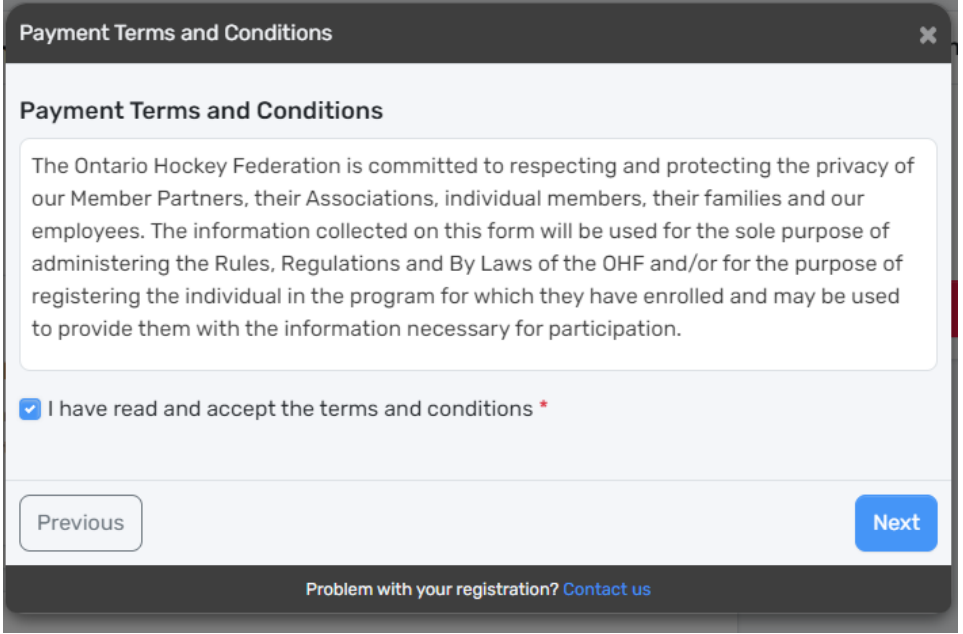

Step 12: A registration confirmation and message will appear on the screen. Please follow the directions on where to retrieve your HCR number and where to submit the documents for your screening.

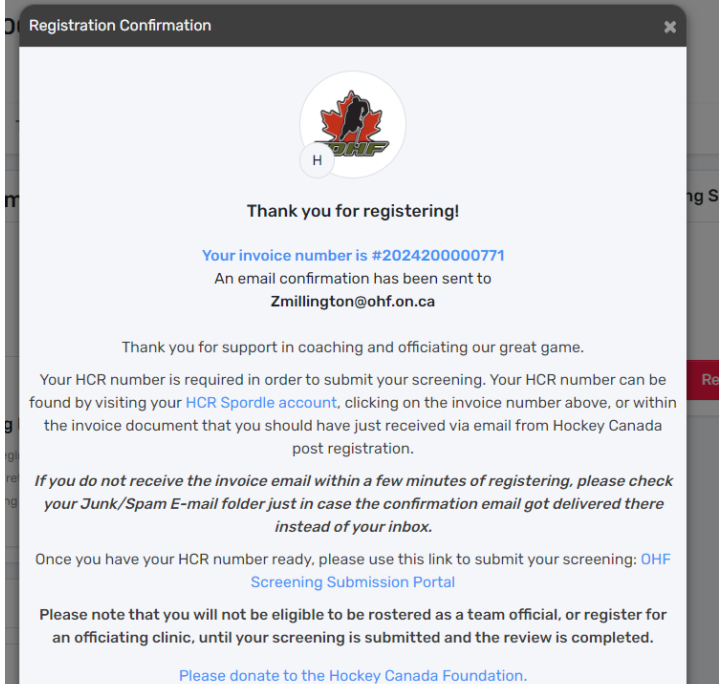

Problem with your registration? Contact us